# Forind

# **Блок обмена с персональным**

# **компьютером**

# **"БОсПК"**

СВТ29.27.000 ПС ТУ26.30.50-008-30602239-2023

ПАСПОРТ<sup>c</sup> ВЕРСИИ 1.00

# **ООО «Форинд»**

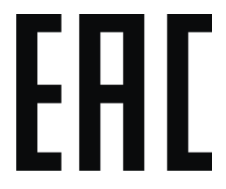

 **г. Гатчина**

**2023 г.**

# Содержание

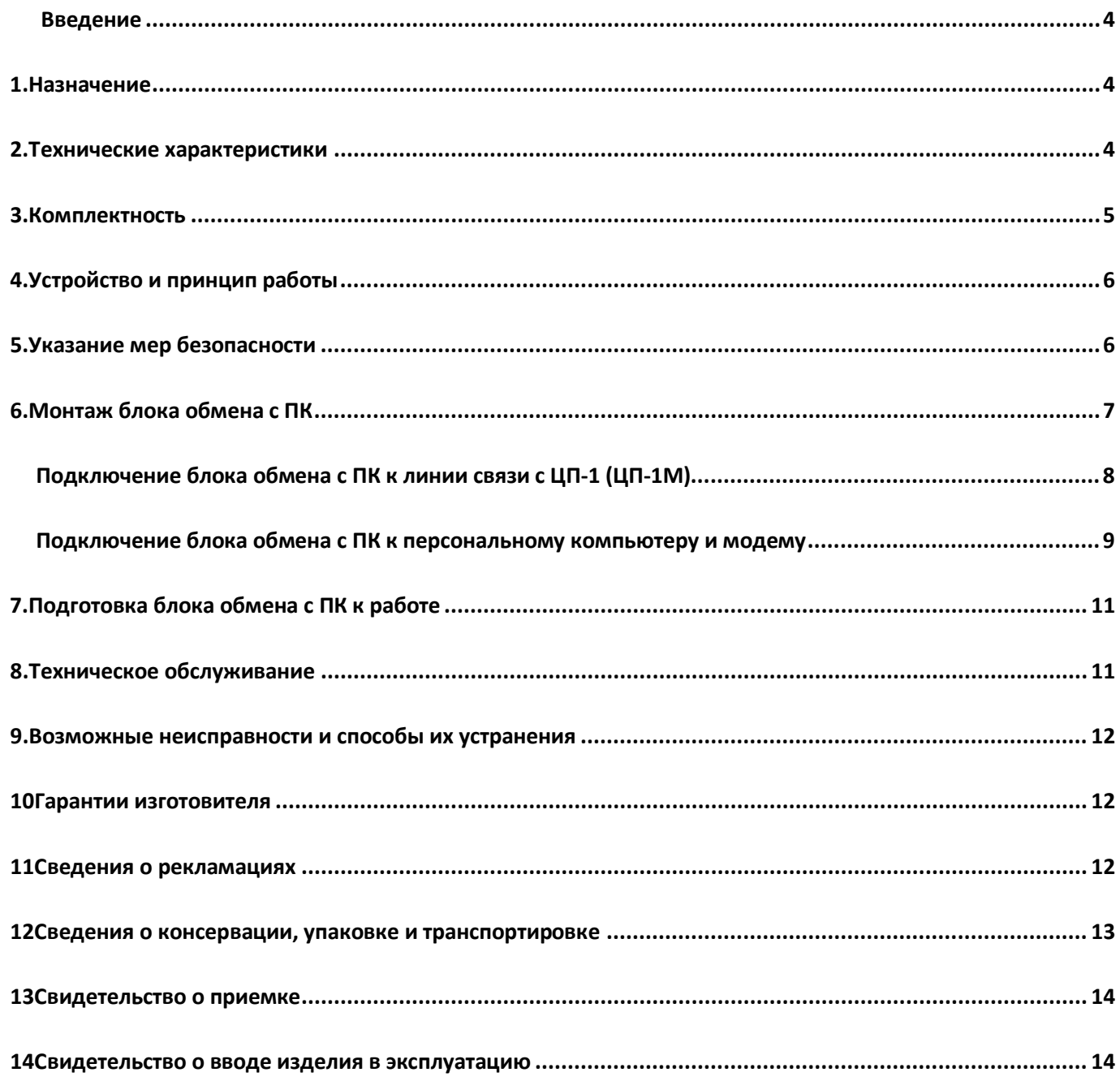

#### **Введение**

Настоящий паспорт предназначен для изучения, правильной эксплуатации и полного использования технических возможностей блока обмена с персональным компьютером "БОсПК" , ТУ26.30.50-008-30602239- 2023".

<span id="page-3-0"></span>Настоящий паспорт содержит техническое описание, инструкцию по эксплуатации, техническому обслуживанию и монтажу, требования безопасности и гарантии изготовителя.

#### **1. Назначение**

Блок обмена с ПК (в дальнейшем по тексту – БосПК или устройство) обеспечивает:

- подключение посредством 2-х проводной линии связи (интерфейс RS485) к центральному прибору "ЦП-1" (СВТ29.23.000) или центральному прибору "ЦП-1М" (СВТ55.55.000-01(-02));
	- подключение к персональному компьютеру (в дальнейшем по тексту ПК) посредством интерфейса RS-232;
- подключение к модему (внешнему) посредством интерфейса RS-232;
- получение информации от центрального прибора "ЦП-1" (в дальнейшем по тексту ЦП-1) или от центрального прибора "ЦП-1М" (в дальнейшем по тексту – ЦП-1М) о происходящих событиях в системе;
- передачу информации о происходящих событиях на ПК, модем или на систему оперативно диспетчерского управления;
- <span id="page-3-1"></span>• непрерывную круглосуточную работу.

#### **2. Технические характеристики**

#### **Характеристики электрического питания**

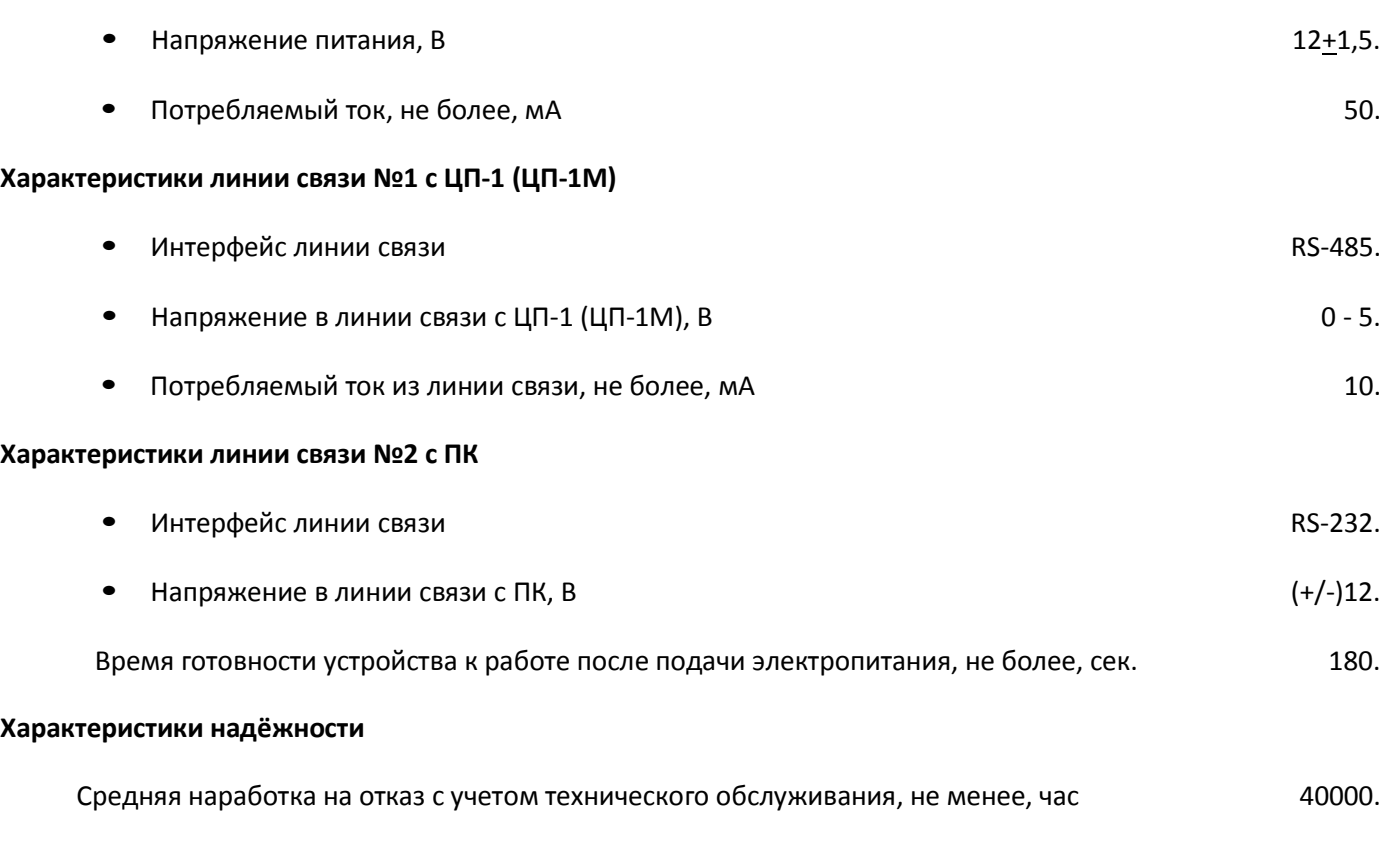

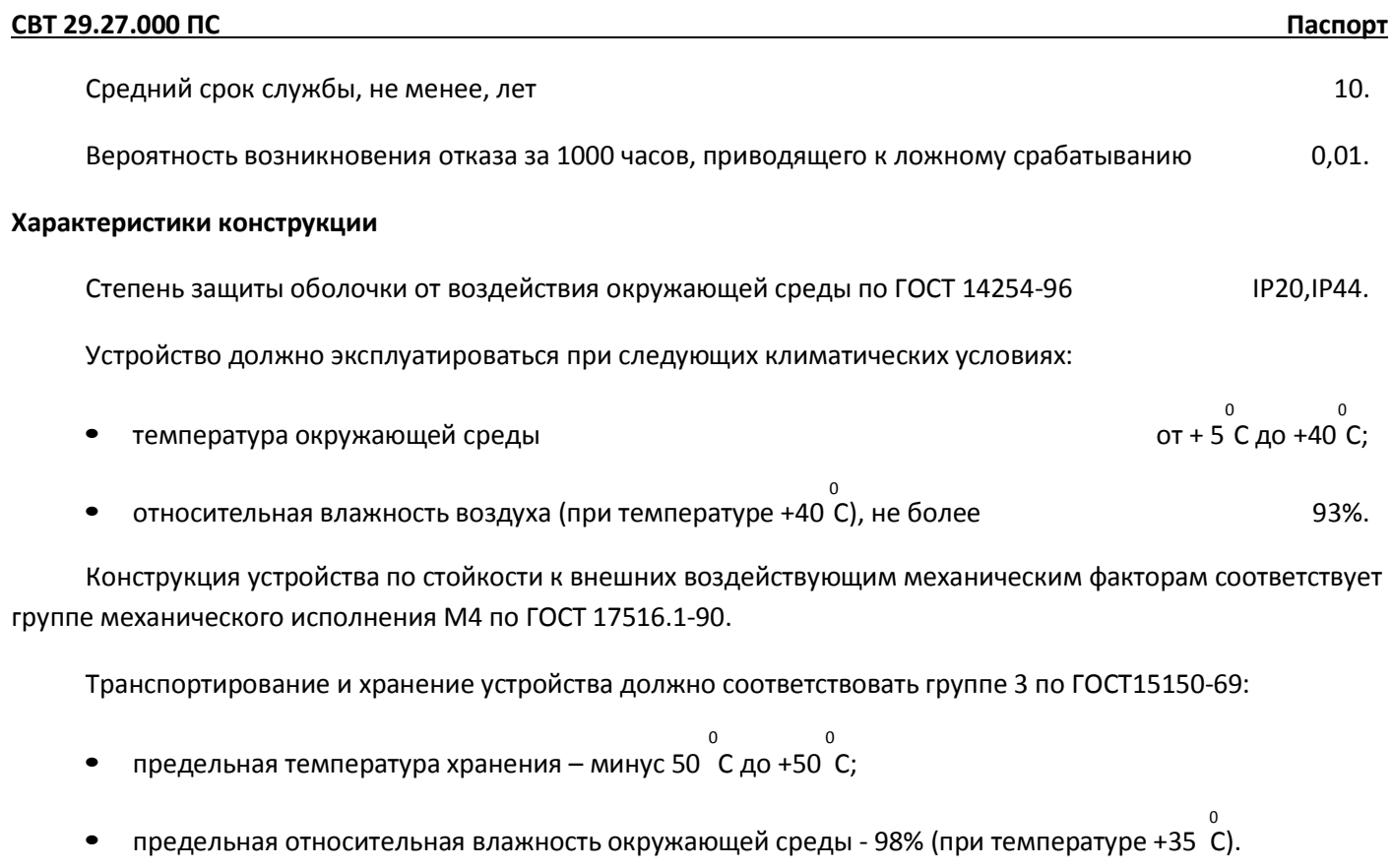

По воздействию механических факторов при транспортировании устройство относится к группе С по ГОСТ 23216-87.

Габаритные размеры, не более, мм

Масса устройства, не более, кг и поставляет по поставке по поставке по поставке по поставке по поставке по по

# **3. Комплектность**

#### **Таблица 1. Комплектность поставки**

<span id="page-4-0"></span>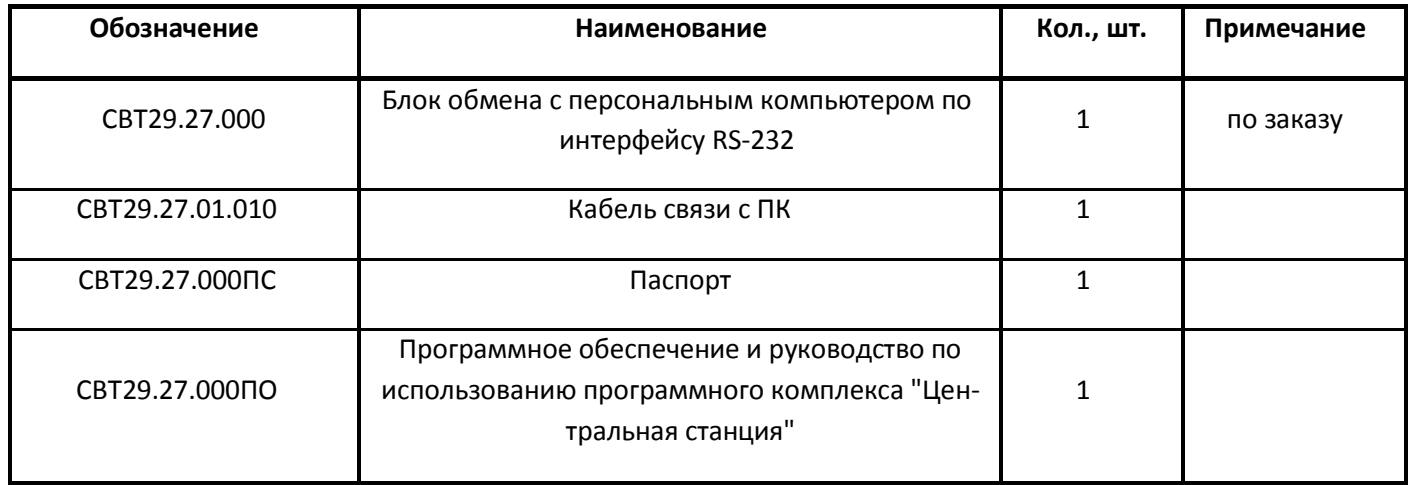

Пример условного обозначения при заказе: "Блок обмена с персональным компьютером" ТУ26.30.50- 008-30602239-2023" СВТ29.27.000-01, IP20.

# **4. Устройство и принцип работы**

<span id="page-5-0"></span>Блок обмена с ПК представляет собой электронное автоматизированное устройство приёма извещений от ЦП-1 (ЦП-1М) о происходящих событиях в системе и ретрансляции их на персональный компьютер (модем, систему диспетчерского управления и т.д.) для дальнейшей обработки, передачи или отображения на дисплеи.

На рис.1 показан внешний вид блока обмена с ПК. Конструктивно прибор выполнен в виде законченной конструкции, которая устанавливается на стене, и состоит из корпуса и лицевой панели. Оптическая (световая) сигнализация выведена на лицевую панель.

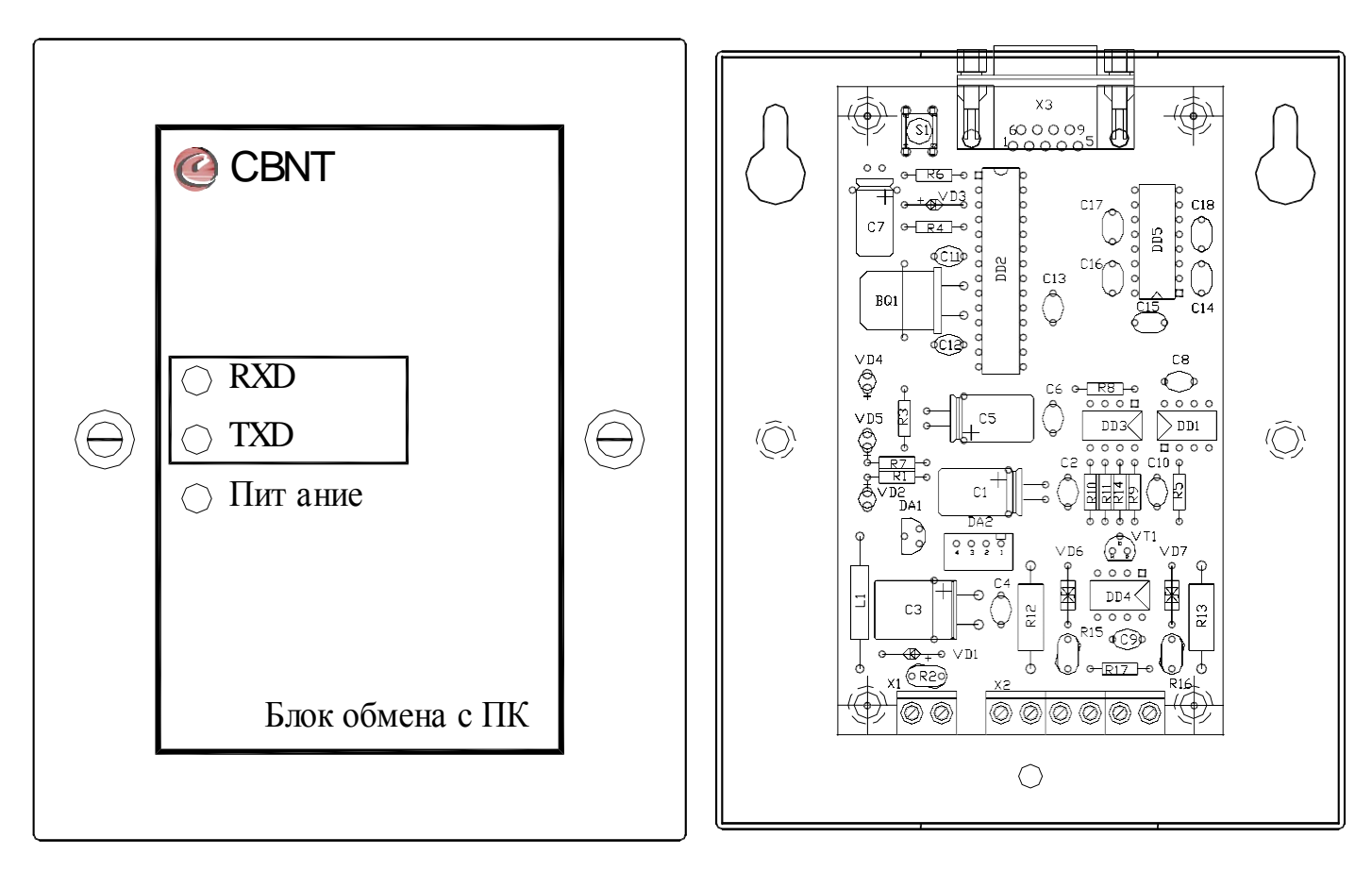

#### **Рис. 1. Внешний вид блока обмена с ПК СВТ29.27.000**

Оптическая (световая) сигнализация блока обмена с ПК формирует следующие извещения:

- "Питание" в виде зелёного светового индикатора "Питание";
- "Приём с ЦП-1(ЦП-1М)" в виде зеленого светового индикатора "RXD";
- "Передача на ЦП-1(ЦП-1М)" в виде зеленого светового индикатора "TXD".

## **5. Указание мер безопасности**

<span id="page-5-1"></span>1. Перед началом работы с прибором необходимо ознакомиться с настоящим паспортом.

2. Обслуживающему персоналу при монтаже и в процессе эксплуатации необходимо руководствоваться действующими "Правилами техники безопасности при эксплуатации электроустановок потребителей напряжения до 1000В" и "Правилами технической эксплуатации электроустановок потребителей".

- 3. Все работы выполнять при отключенных источниках электропитания.
- <span id="page-6-0"></span>4. Ремонтные работы производить на предприятии-изготовителе или в специализированных мастерских.

# **6. Монтаж блока обмена с ПК**

Монтаж блока обмена с ПК должен производиться в соответствии с проектом, разработанным на основании действующих нормативных документов и согласованным в установленном порядке.

Монтаж всех линий производить в соответствии с РД78.145-93 "Системы и комплексы охранной, пожарной и охранно - пожарной сигнализации. Правила производства и приемки работ", а также "Правилами производства и приемки работ. Автоматические установки пожаротушения. ВСН 25-09.67-85".

Установку устройства производить на стене в соответствии с проектом, согласно разметке, приведенной на рис. 2, с учетом удобства обслуживания и эксплуатации. При установке необходимо учесть возможность подводки кабелей.

Максимальное сечение кабеля, подключаемого к клеммным колодкам не более 1,5мм<sup>2</sup>.

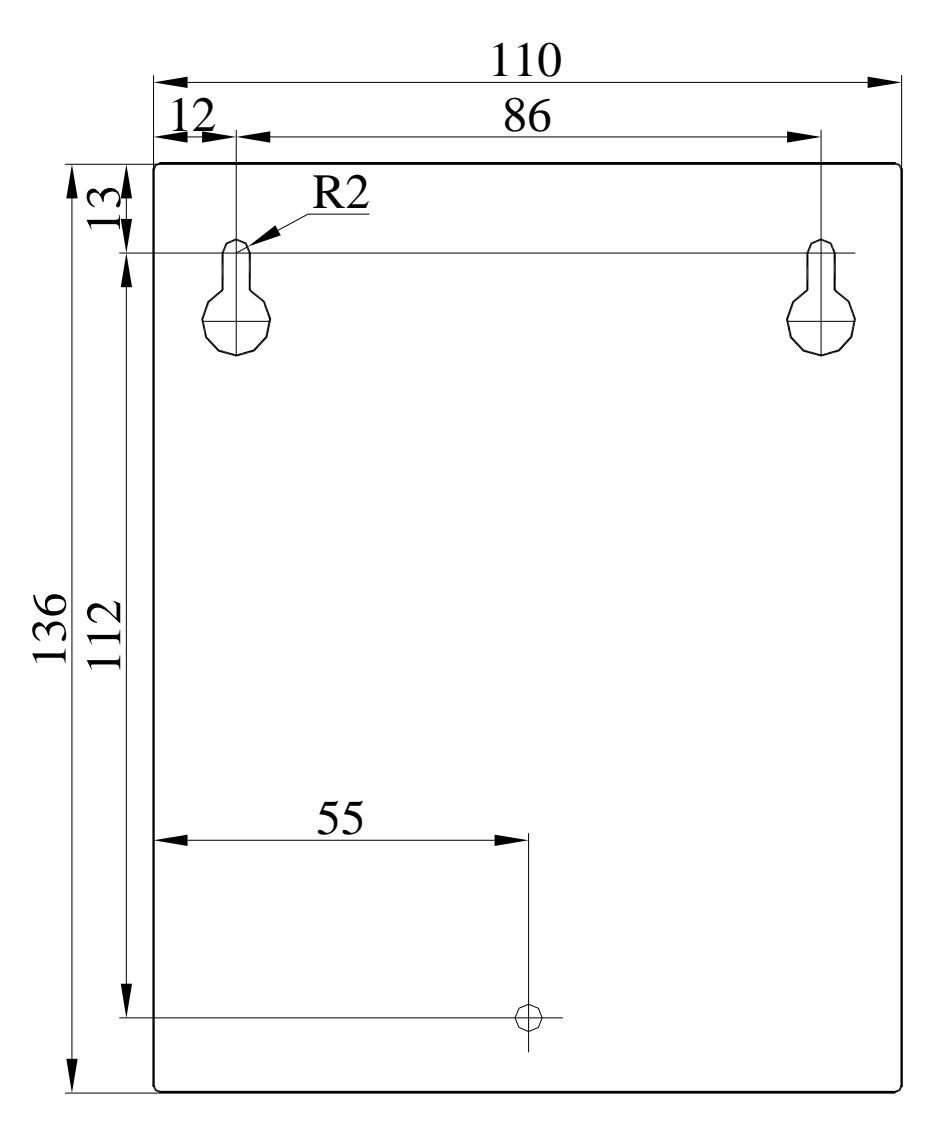

#### **Рис. 2. Разметка для крепления блока обмена с ПК**

Произвести монтаж клеммных колодок прибора. Назначение контактов клеммных колодок приведено на рис.3. Первым должен подключаться провод защитного заземления.

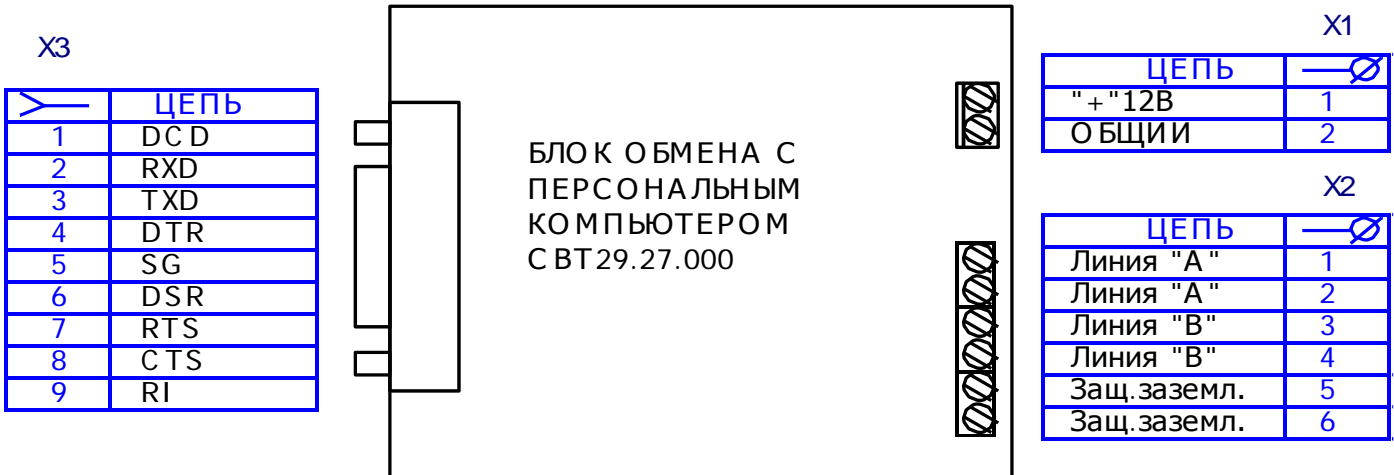

### Рис. 3. Клеммные колодки блока обмена с ПК СВТ29.27.000 Подключение блока обмена с ПК к линии связи с ЦП-1 (ЦП-1М)

Для подключения блока обмена с ПК к ЦП-1 (ЦП-1М) следует пользоваться схемой, представленной на рис.4.

Линия связи должна обязательно прокладываться витой парой. На обоих концах линии связи устанавливаются согласующие резисторы номиналом 120 Ом. Согласующие резисторы должны подключаться к линии связи в двух наиболее удаленных друг от друга местах подключения устройств системы. Сопротивление каждого согласующего резистора должно совпадать с волновым сопротивлением применяемого кабеля.

В ряде случаев для повышения устойчивости к помехам электрического характера необходимо применять экранированный кабель для прокладывания линии связи. При его использовании экран должен быть соединён с заземлением только в одной из двух наиболее удалённых точек размещения устройств системы.

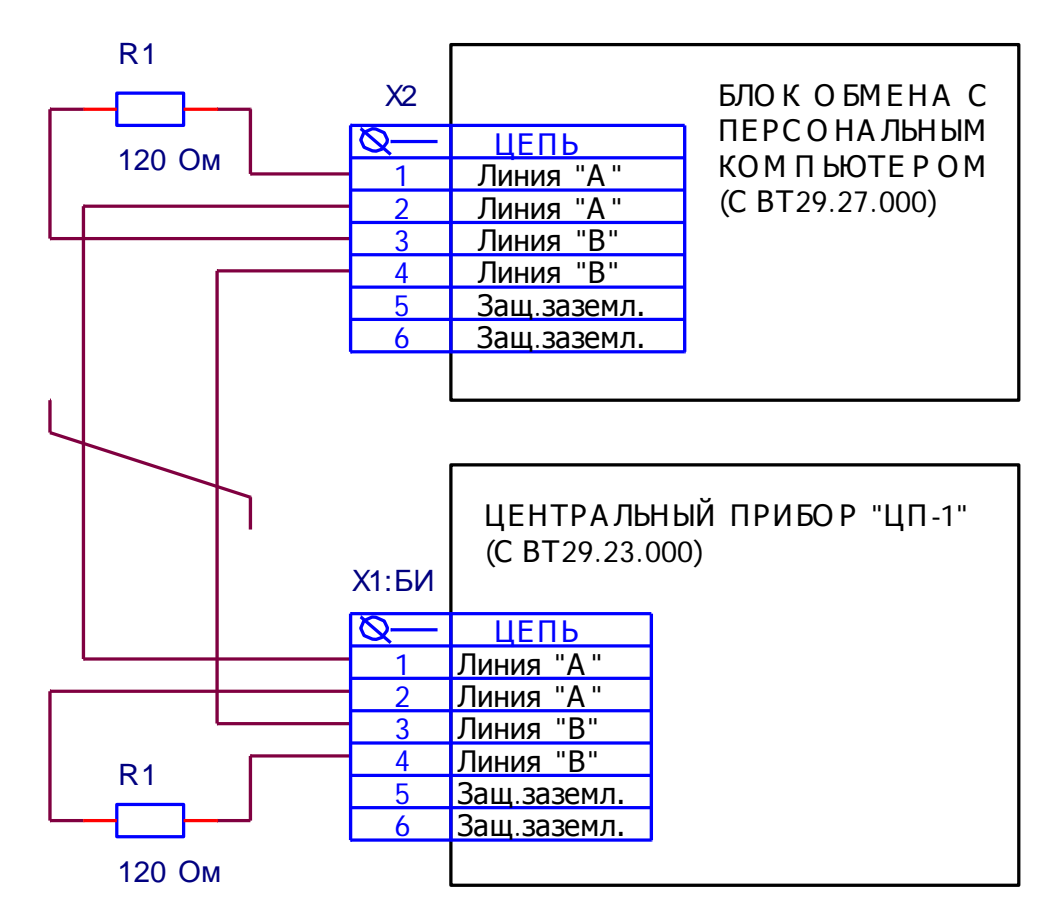

**Рис. 4. Схема подключения блока обмена с ПК к ЦП-1 (ЦП-1М)**

Подключение блока обмена с ПК к линии связи с ЦП-1М производится аналогичным образом, а питание блока обмена с ПК должно осуществляться от отдельного источника питания (БРП).

#### **Подключение блока обмена с ПК к персональному компьютеру и модему**

<span id="page-8-0"></span>Для подключения блока обмена с ПК к СОМ – порту персонального компьютера следует пользовать кабелем, схема, которого представлена на рис.5.

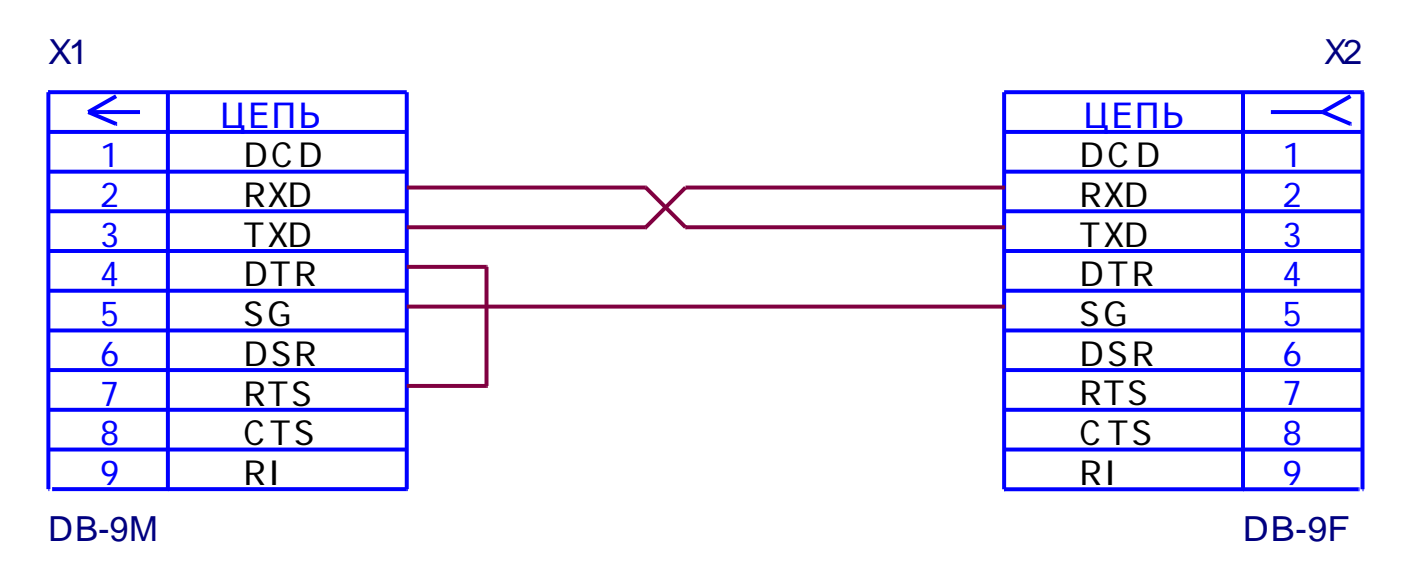

#### **Рис. 5. Схема подключения блока обмена с ПК к персональному компьютеру**

Для подключения блока обмена с ПК к модему следует пользовать кабелем, схема, которого представлена на рис.6.

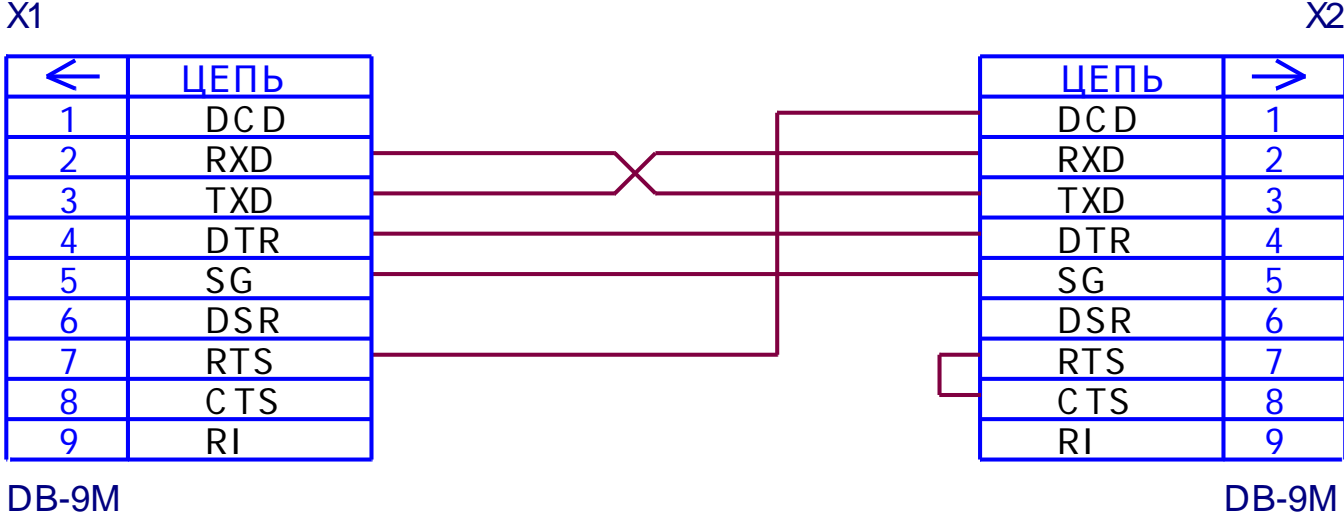

#### **Рис. 6. Схема подключения блока обмена с ПК к модему**

Так как линия связи с ЦП-1 (ЦП-1М) гальванически развязана с СОМ – портом персонального компьютера (модема), то для питания блока обмена с ПК необходимо использовать отдельный слаботочный источник питания постоянного тока напряжением 12В.

# **7. Подготовка блока обмена с ПК к работе**

<span id="page-10-0"></span>Отвинтить два винта, крепящих лицевую панель к корпусу. Открыть лицевую панель, закрывающую доступ к клеммам устройства. Произвести монтаж устройства. Замерить сопротивление шлейфов. Установить программное обеспечение на ПК.

Подать питание на блок обмена с ПК и произвести программирование при помощи оперативных органов управления ПУ-1 (ЦП-1М) необходимой конфигурации системы согласно руководству по программированию СВТ29.20.000ПР.

После того как необходимая конфигурации системы будет запрограммирована, необходимо произвести сброс ЦП-1 (ЦП-1М) для вступления запрограммированных параметров в силу.

После прохождения сигнала "Сброс" ЦП-1 (ЦП-1М) произведёт опрос согласно запрограммированной конфигурации системы всех подключенных к нему по линиям связи устройств, а на блок обмена с ПК будет передаваться информация о состоянии системы.

*Примечание: для сброса системы необходимо:*

- *нажать кнопку "Сброс", расположенную на лицевой панели ПУ (ЦП-1М);*
- *набрать на цифровой клавиатуре пароль для получения доступа к ресурсам системы, который указан в руководстве по программированию (СВТ29.20.000ПР);*
- *нажать кнопку "Ввод". При этом на ЖКИ будет отображён полученный уровень доступа;*
- *повторно нажать кнопку "Ввод". При этом на ЖКИ будет выведено "Сброс ЦП".*

Запустить на ПК программное обеспечение "Центральная станция". При правильном подключении ПК к блоку обмена с ПК программа должна выдать сообщение "Связь с ЦП установлена".

Дальнейшая настройка программного обеспечения "Центральная станция" производиться согласно руководству использованию программного комплекса "Центральная станция".

## **8. Техническое обслуживание**

<span id="page-10-1"></span>Устройство относятся к изделиям с периодическим обслуживанием. Типовой регламент технического обслуживания устройства разработан с целью установления перечня работ по техническому обслуживанию, необходимых для поддержания работоспособности устройства в течение всего срока эксплуатации и распределения этих работ между заказчиком и обслуживающей организацией. Перечень регламентированных работ см. таблицу 2.

Данные о техническом обслуживании необходимо вносить в журнал технического обслуживания.

Мероприятия по техническому обслуживанию систем противопожарной защиты должны производить специализированные организации, имеющие установленные в России лицензии на производство данного вида работ.

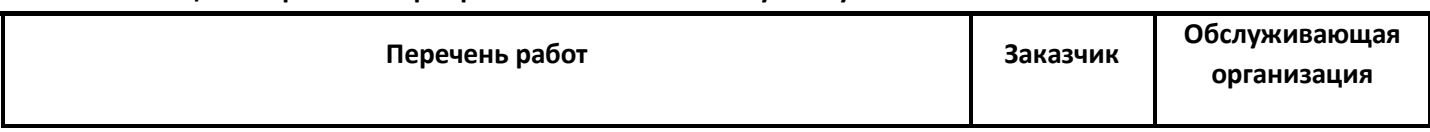

#### **Таблица 2. Перечень мероприятий по техническому обслуживанию**

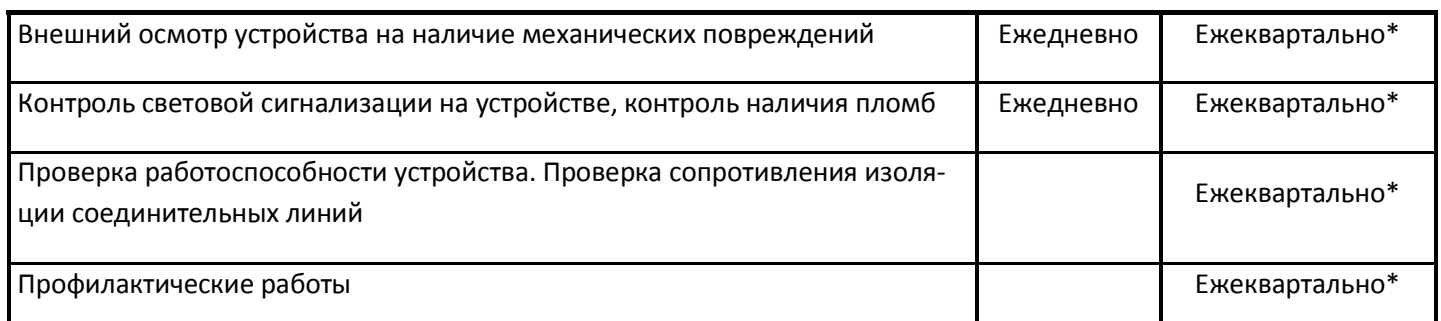

*Примечание: \* - при постоянном пребывании людей ежемесячно.*

#### **9. Возможные неисправности и способы их устранения**

<span id="page-11-0"></span>• Устройство не отображает происходящие события на ПК.

**Вероятная причина:** произошел обрыв или короткое замыкание линии связи.

**Метод устранения:** определить место обрыва или короткого замыкания линии связи и устранить повреждение.

• Световые индикаторы на лицевой панели устройства не мигают в момент обращения к ПК.

**Вероятная причина:** неисправен кабель связи с ПК или СОМ – порт ПК.

<span id="page-11-1"></span>**Метод устранения:** проверить работоспособность кабеля и заново произвести инициализацию СОМ – порта.

#### **10.Гарантии изготовителя**

Изготовитель гарантирует безотказную работу в течении 12 месяцев со дня сдачи изделия в эксплуатацию, но не более 24 месяцев со дня выпуска при правильной эксплуатации и при соблюдении потребителем условий, оговоренных настоящим паспортом, а также целостности пломб на приборах.

В течение гарантийного срока изготовитель бесплатно устраняет дефекты, связанные с изготовлением устройства в кратчайшие технически возможные сроки. Изготовитель не дает гарантий в случаях вандализма и форс-мажорных обстоятельств.

Изготовитель заключает договора на монтаж и гарантийное обслуживание. В этом случае гарантийный срок увеличивается до 5-ти лет.

Изготовитель оставляет за собой право на внесение изменений в конструкцию, не ухудшающих технические характеристики.

> *Адрес предприятия-изготовителя: 188304, Ленинградская обл., г. Гатчина, Ул.Солодухина, дом 2, строение 1, ООО "Форинд" Тел. (812) 309-42-83, e-mail: [info@forind.ru,](mailto:info@forind.ru) www: [forind.ru.](mailto:info@forind.ru)*

#### **11.Сведения о рекламациях**

<span id="page-11-2"></span>При отказе в работе в период гарантийного срока эксплуатации потребителю необходимо заполнить форму сбора информации, составить технически обоснованный акт с указанием наименования и обозначения изделия, его номера, присвоенного изготовителем, даты выпуска и отправить с формой сбора информации по адресу:

#### *188307, Ленинградская обл., г. Гатчина, ул. Солодухина, дом 2,* **строение 1***,*

#### *ООО "Форинд".*

При отсутствии заполненной формы сбора информации, рекламации рассматриваться не будут.

Все предъявленные рекламации (образец таблица 3) регистрируются предприятием-изготовителем в журнале, содержащем дату выхода изделия из строя, краткое содержание рекламации, принятые меры.

#### **Таблица 3.**

#### **Форма сбора информации**

заводской № , дата ввода в эксплуатацию " " 20 г.

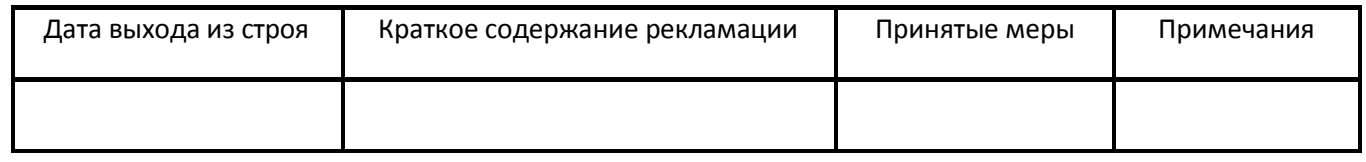

#### **12.Сведения о консервации, упаковке и транспортировке**

<span id="page-12-0"></span>Упаковка устройства производится путем помещения в пленочный чехол (пакет) и индивидуальную тару из картона. Паспорт и ЗИП упаковывается в отдельный пакет и размещается внутри индивидуальной тары.

Предельный срок защиты без переконсервации 12 месяцев.

Устройство, упакованное в индивидуальную тару, может транспортироваться любым видом транспорта, кроме не отапливаемых, негерметизированных отсеков самолетов. При этом устройство может подвергаться механическому воздействию тряски с ускорением не более 30 м/с<sup>2</sup> при частоте до 120 ударов в минуту.

Транспортирование и хранение устройства должно производиться при следующих значениях климатических факторов:

- $\bullet$  гемпература от минус 50 до плюс 50  ${\rm \mathring{C}}$ ;
- о относительной влажности до 98% при температуре + 35 С и ниже.

<span id="page-13-0"></span>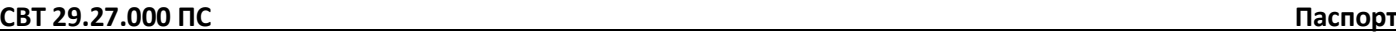

#### **13.Свидетельство о приемке**

Блок обмена с ПК, СВТ 29.27.000.

Заводской номер

Соответствует ТУ26.30.50-008-30602239-2023, документации СВТ 29.27.000 и признан годным к эксплуатации.

Дата выпуска " " 20 г.

М.П

Личные подписи лиц, ответственных за приёмку

#### <span id="page-13-1"></span>**14.Свидетельство о вводе изделия в эксплуатацию**

Блок обмена с ПК, СВТ 29.27.000, ТУ26.30.50-008-30602239-2023.

Заводской номер

Введен в эксплуатацию " " 20 г.

М.П.

(подпись и фамилия лица, ответственного за эксплуатацию)